## Braindump2go Up[dates Microsoft 70-178 VCE Exam Questio](http://www.mcpdguide.com/?p=1756)ns for Free Download  $(21-30)$

 The Microsoft 70-178 Practice Exam is a very hard exam to successfully pass your exam.Here you will find Free Braindump2go Microsoft Practice Sample Exam Test Questions that will help you prepare in passing the 70-178 exam.Braindump2go Guarantees you 100% PASS exam 70-178 Vendor: MicrosoftExam Code: 70-178Exam Name: Microsoft Project 2010, Managing ProjectsKeywords: 70-178 Exam Dumps,70-178 Practice Tests,70-178 Practice Exams,70-178 Exam Questions,70-178 PDF,70-178 VCE Free, 70-178 Book, 70-178 E-Book, 70-178 Study Guide, 70-178 Braindump, 70-178 Prep Guide Compared Before Buying Microsoft 7

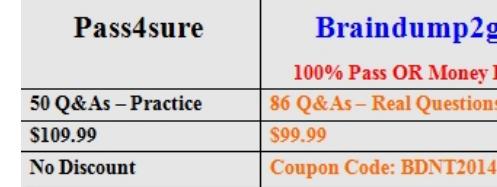

 QUESTION 21You need to view only the task name, start and finish dates, percentage of work completed, and a Gantt chart. What should you do? A. Create a custom filter and a custom view.B. Create a custom table and a custom group.C. Create a custom filter and a custom table.D. Create a custom table and a custom view. Answer: D QUESTION 22You need to select a view that allows you to use the drag-and-drop feature on the resource assignments and unassigned tasks. What should you do? A. Select the Gantt Chart view, split the window, and then select the Resource Usage view for the details pane.B. Select the Team Planner view. C. Select the Timeline view.D. Select the Gantt Chart view, and then click Assign Resources. Answer: B QUESTION 23You create several new tasks by using the Manually Scheduled Task option. You need to automatically calculate the start and finish dates for linked manually scheduled tasks. You need to achieve this goal while retaining manually scheduled tasks within the project. What should you do? A. Modify the values of Scheduled Start and Scheduled Finish.B. Highlight the Project Summary task and use the Calculate Project feature.C. Insert the task Constraint Type column and change the values for each task to the appropriate values. Then, recalculate the project.D. Use the Respect Links feature. Answer: D QUESTION 24You use Project Professional 2010 to manage a project. John, a team member, is over-allocated. You need to identify the dates on which the over-allocation occurs. What should you do? A. Use the default Leveling Gantt view.B. Use the Team Planner view.C. Use the Timeline view. D. Use the Task Information dialog box.E. Use the Task Details Form. Answer: B QUESTION 25You have an unscheduled, unassigned task in your Project Professional 2010 schedule. You identify an available resource. You need to assign the task to the resource without scheduling the task. What should you do? A. Use the Replace feature in the Assign Resources dialog box.B. Use the Add Resources function.C. Use the Team Planner view.D. Use the Calendar view. Answer: C QUESTION 26You are reviewing the task details of your project. You receive the following warning message:"This task has resources assigned which are over-allocated." You need to be able to identify a possible resolution for the over-allocated resources.What should you do? A. Change the task type to Fixed Work, and then recalculate the project.B. Change the task type to Fixed Units, and then recalculate the project.C. Increase the task duration values for the task.D. Use the Task Inspector tool.E. Set the Level Assignments flag to Yes for the task, and then recalculate the schedule. Answer: D QUESTION 27You track all costs on your project. You need to track task-level airfare costs that do not depend on the amount of work or duration of a task. What should you do? A. Use a work type resource.B. Create a custom field and capture travel costs at the project level.C. Use a budget resource.D. Use a cost type resource. Answer: DExplanation:The currency value of cost resources does not depend on the amount of work done on or the duration of the task that they are assigned to. QUESTION 28Your project schedule contains both Work and Material resources. The resources are assigned to tasks and are of either the committed or proposed booking type. You need to ensure that the project does not contain over-allocated resources. Which feature should you use? A. Clear LevelingB. Assign ResourcesC. Resource Pool C Share ResourcesD. Level All Answer: D QUESTION 29John, a team member, will be absent from the team. A new team member, Mary, will take over Johns remaining work. You need to update the project schedule to reflect the change. You also need to retain John's actual work. What should you do? A. In the Assign Resources dialog box, use the Replace feature.B. In the Resource Sheet view, delete John and add Mary.C. In the Multiple Task Information dialog box, change the resource assignment from John to Mary.D. In the Resource Usage view, rename John to Mary. Answer: A QUESTION 30Your project has some resources with rates that adjust over time. You need to ensure that project costs automatically adjust for these resources. What should you do? A. Create cost tables to include rates that activate on effective dates.B. Change the resource availability settings to establish Units for

selected dates.C. Create reso[urces that include fixed Standard costs, and then apply a rate varianc](http://www.mcpdguide.com/?p=1756)e per project task.D. Create a named resource for each Standard hourly rate. Answer: A Guaranteed 100% Microsoft 70-178 Exam Pass OR Full Money Back! Braindump2go Provides you the latest 70-178 Dumps PDF & VCE for Instant Download!

## Compared Before Buying Microsoft 70-178 P

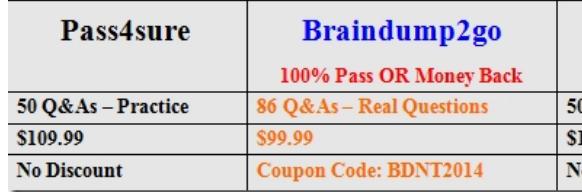

http://www.braindump2go.com/70-178.html